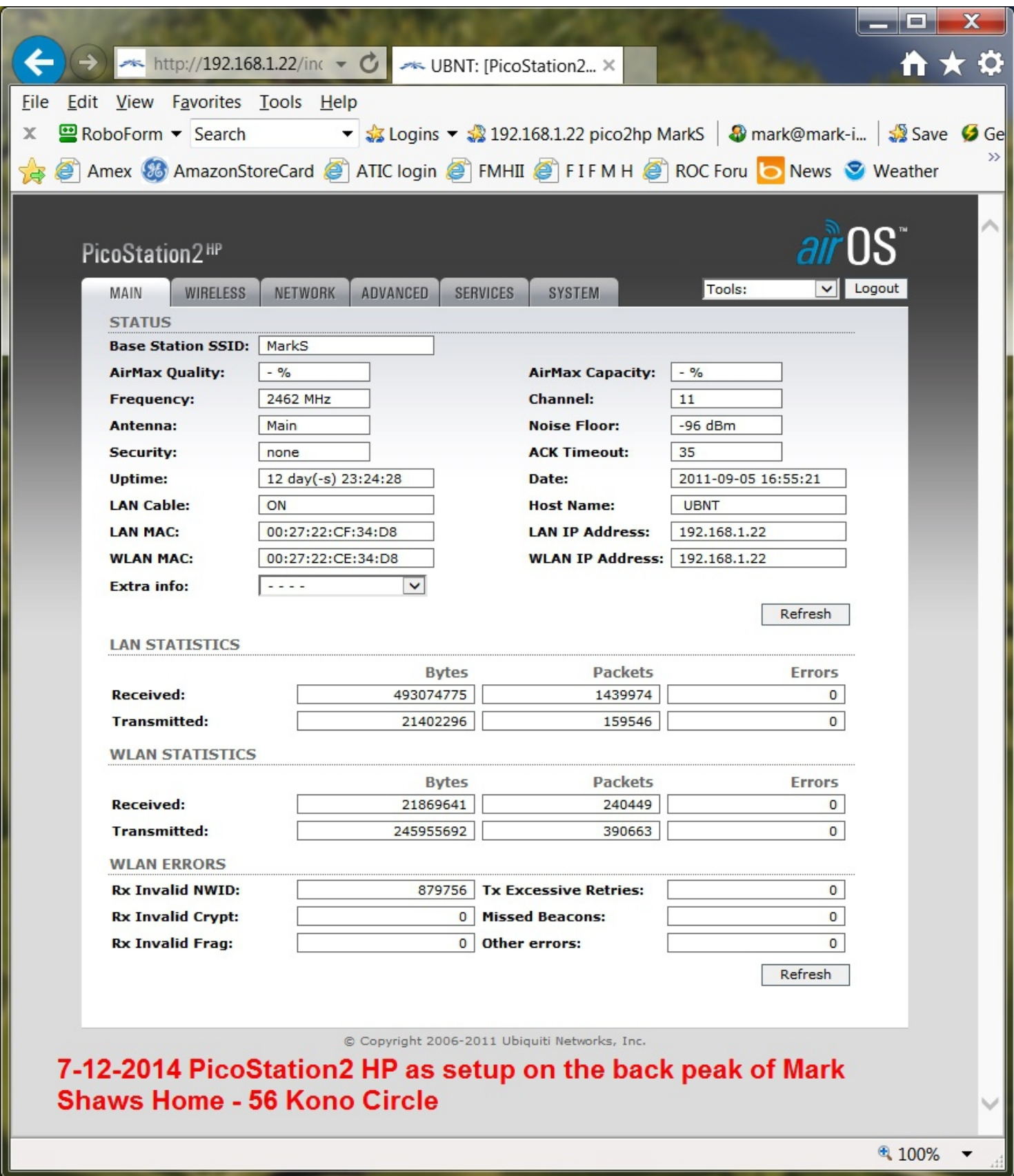

Wireless Tab: choose, Access Point type in your ssid Channel width: choose 20 Mhz Security: choose none or WPA2 uncheck the Show box with new password

Hit Change button and apply - reboots in 10 seconds

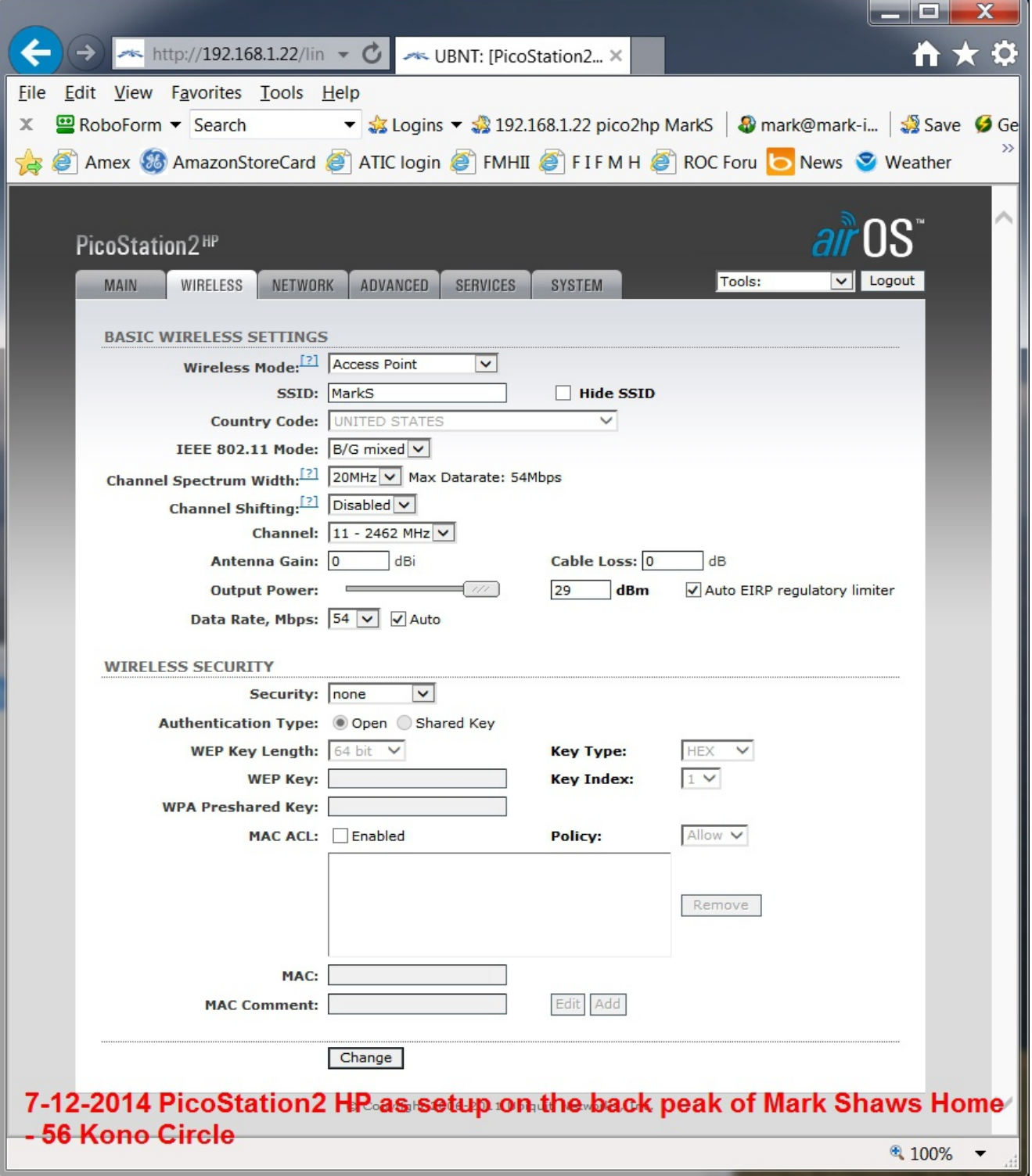

Network Tab if more Ubiquiti devices than change default

192.168.1.20 to something else like 192.168.1.24

Network Mode: **Bridge**

Static 192.168.1.24 Netmask 255.255.255.0

Gateway 192.168.1.1 Primary DNS 192.168.1.1 Secondary DNS 192.168.1.1 (or other appropiate addresses – check with network engineer if questions)

Hit Change button and apply - reboots in 10 seconds

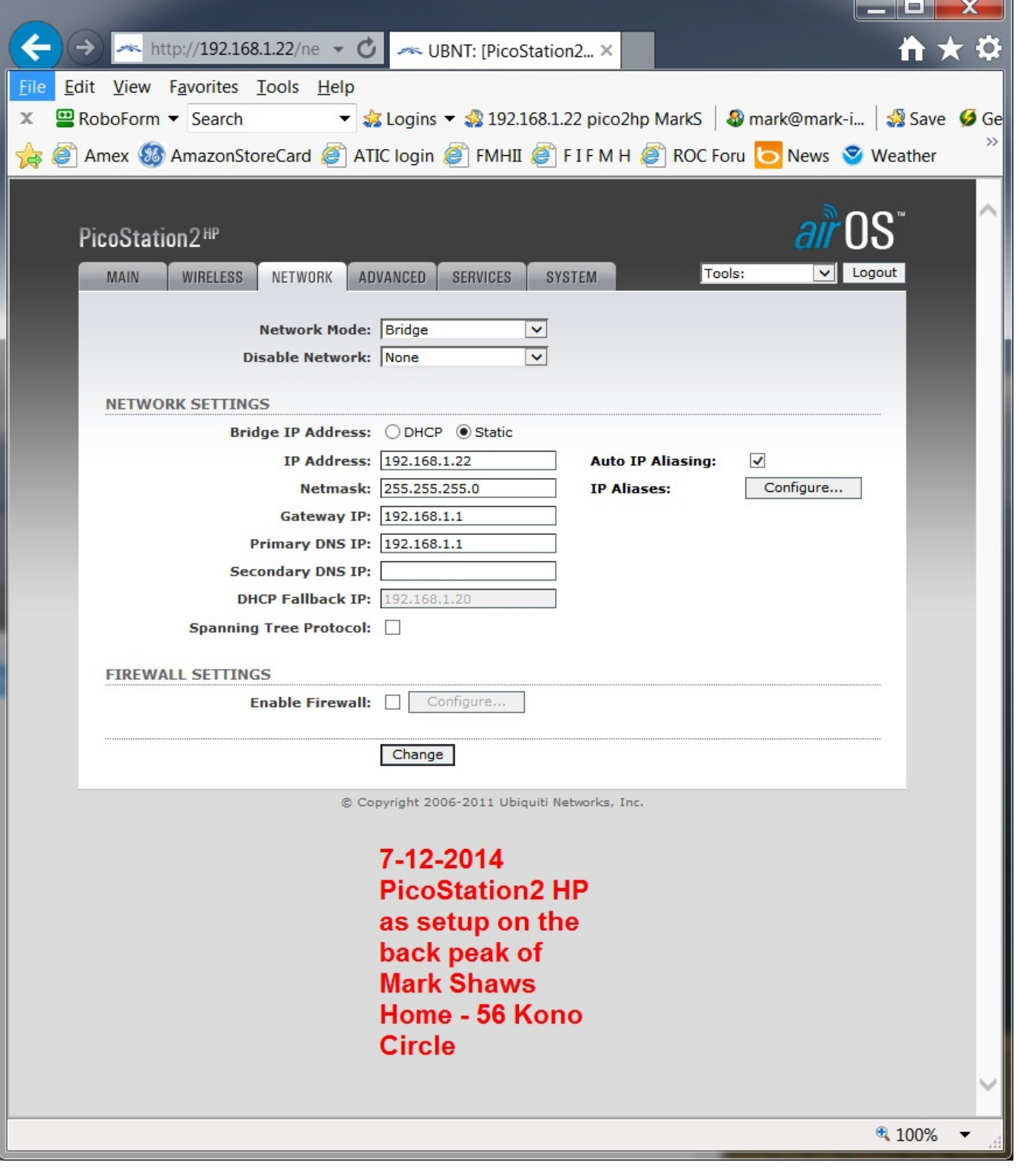

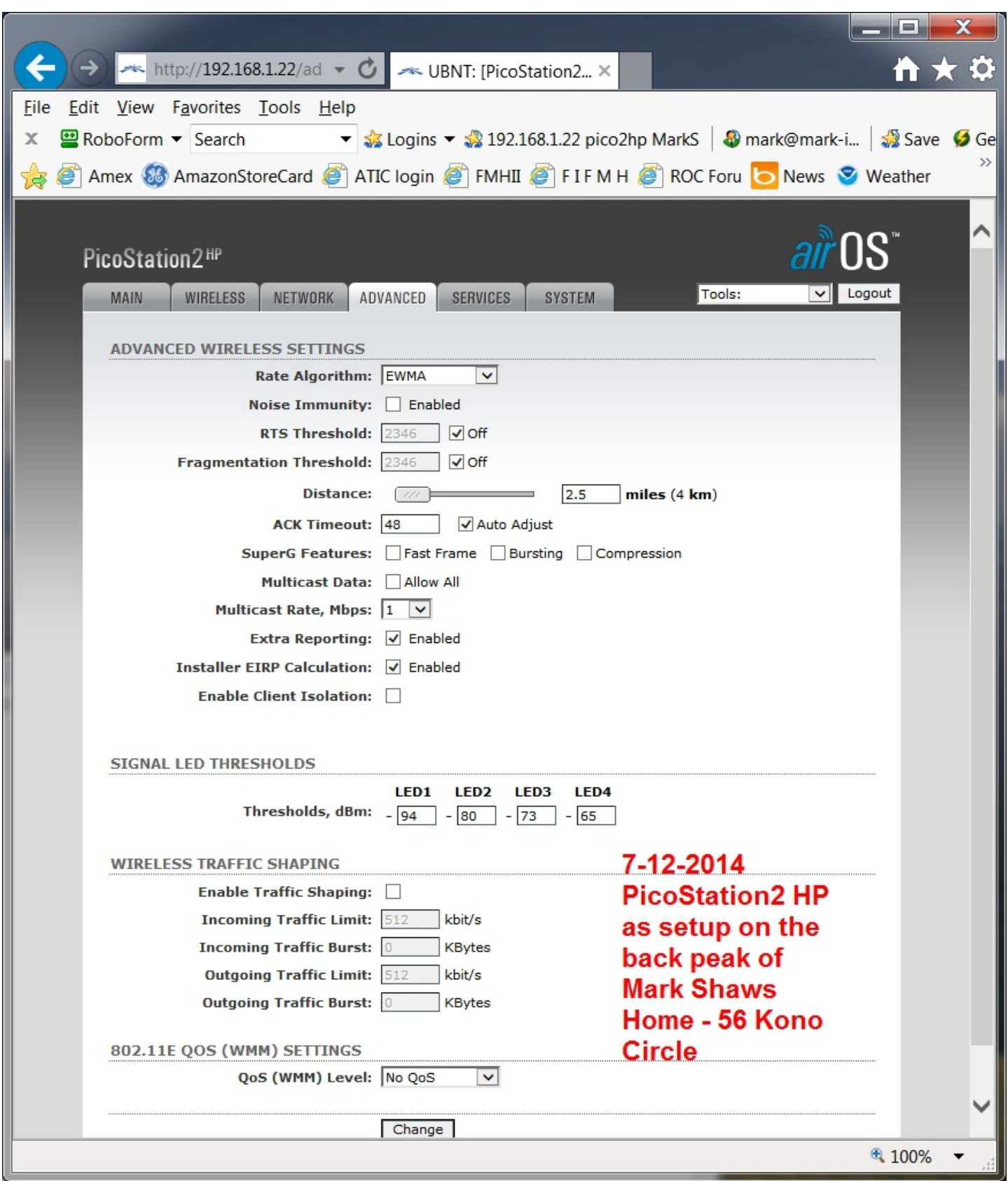

Page 4 of 7

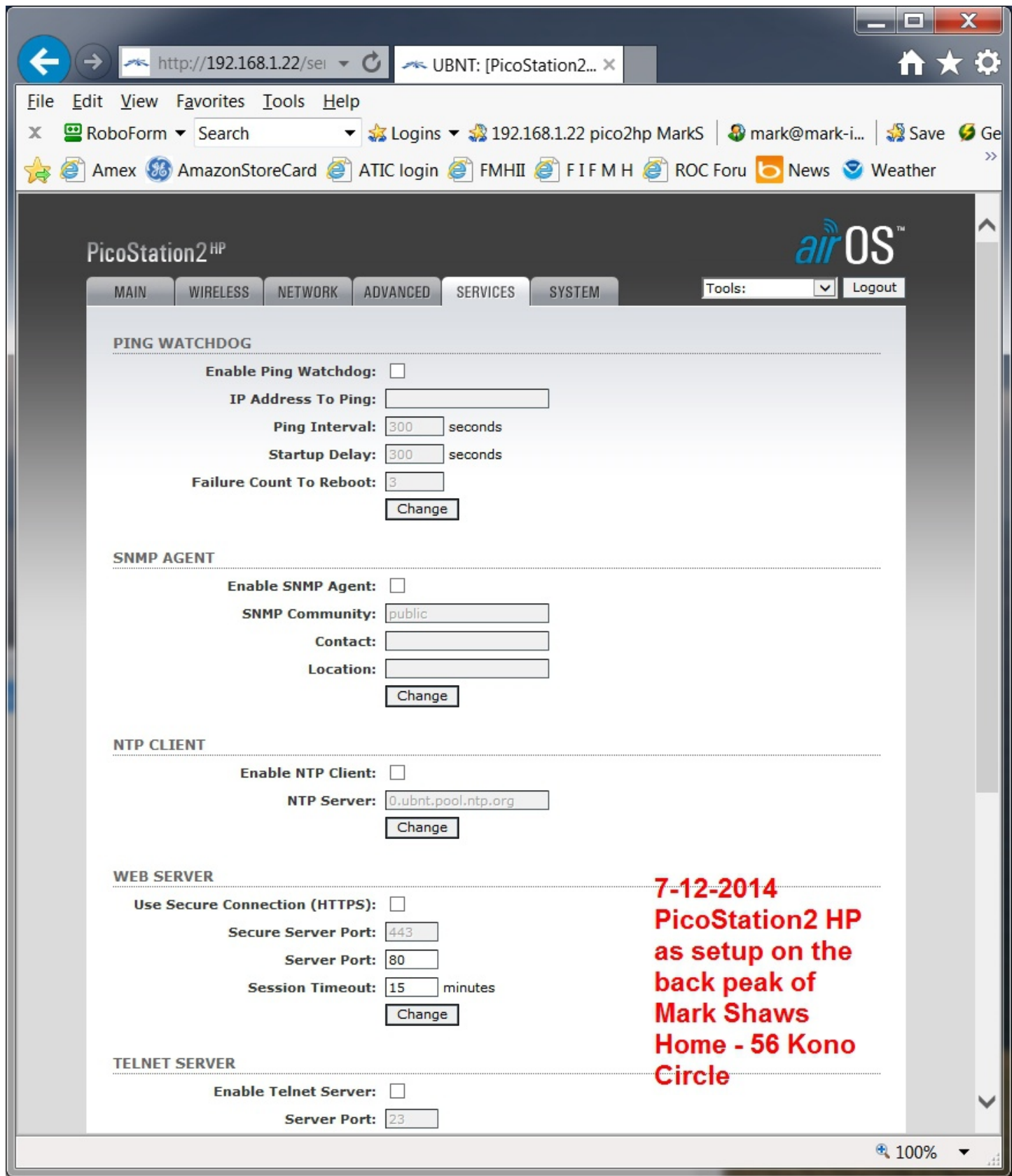

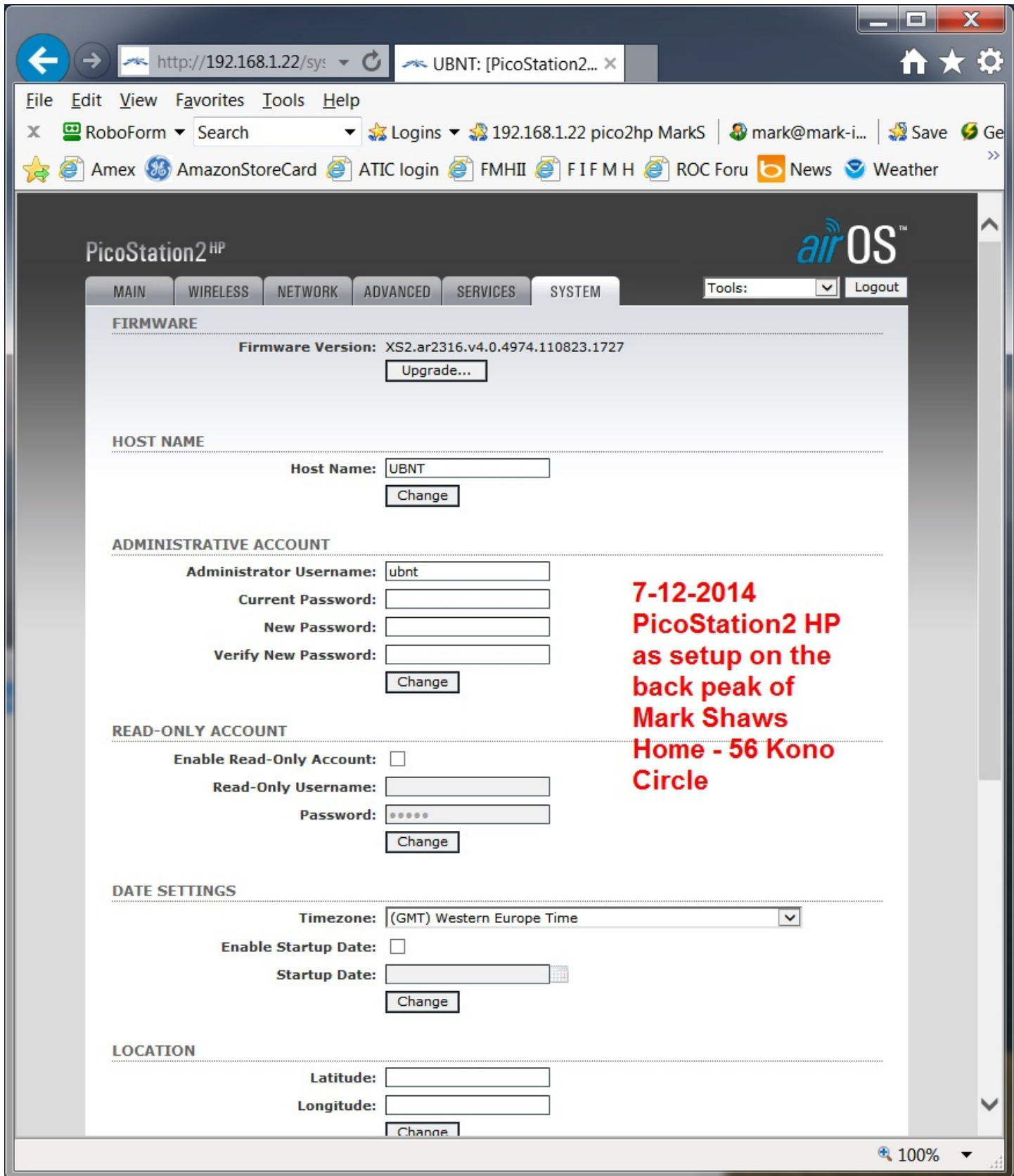

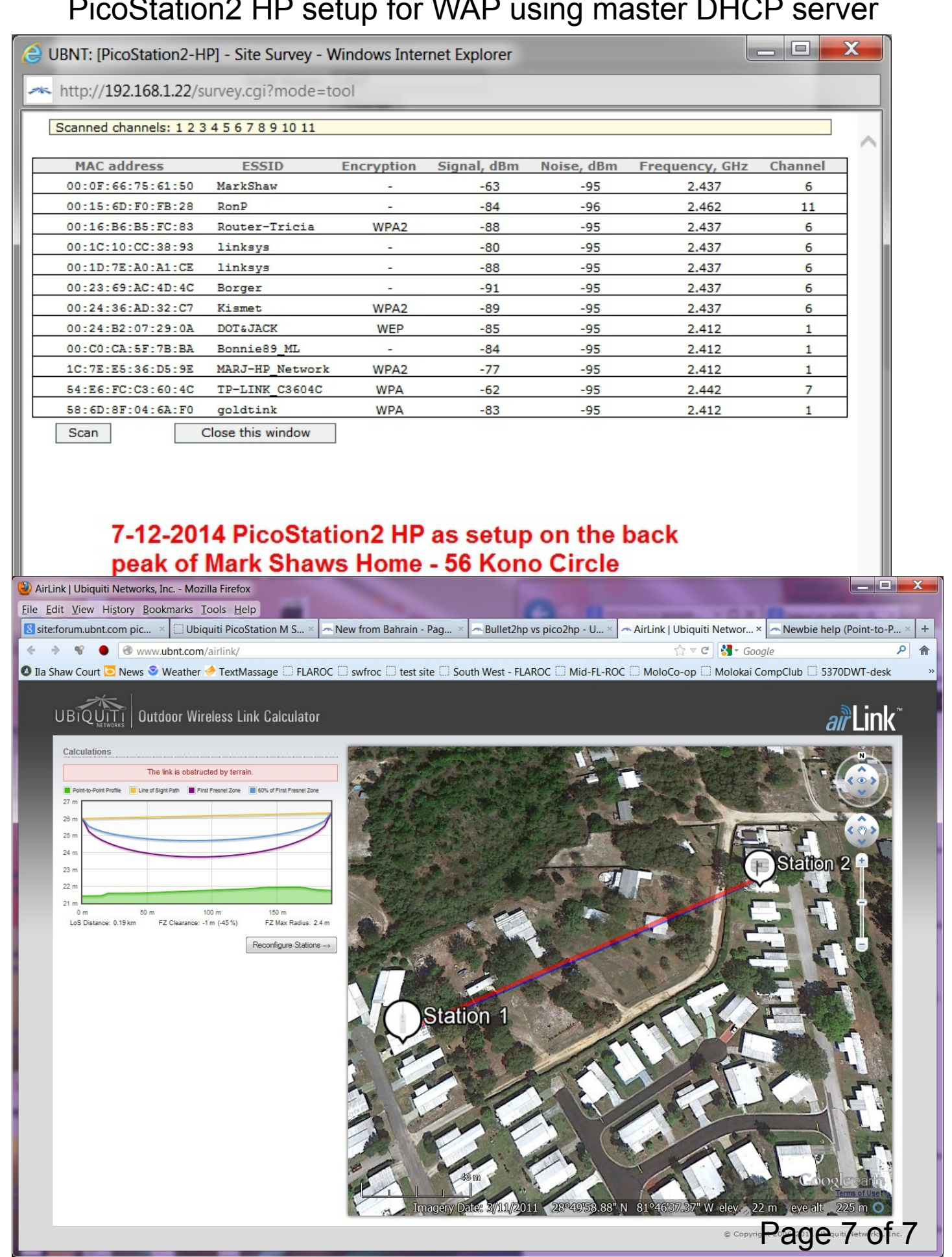